# **Introduction to Metview**

### **Computer User Training Course 2016**

### Fernando Ii, Iain Russell, Sándor Kertész

**Development Section** 

metview@ecmwf.int

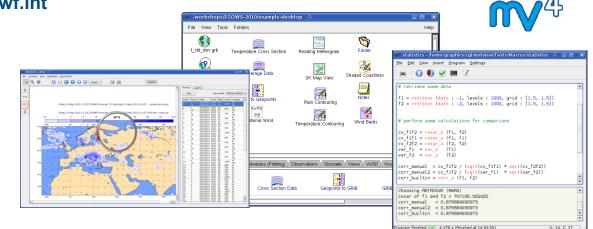

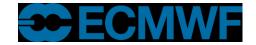

### What is Metview?

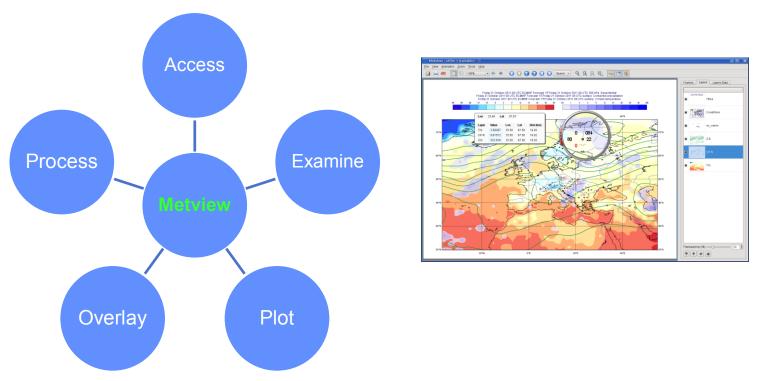

- Working environment for operational and research meteorologists
- Allows analysts and researchers to easily build products interactively and run them in batch mode

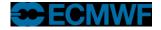

### What is Metview?

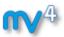

Built on core ECMWF technologies:

MARS, GRIB\_API, Magics, ODB, Emoslib

(\* ecCodes, MIR)

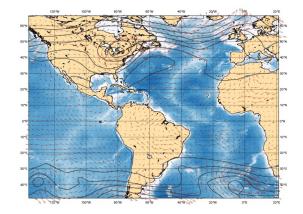

- Can be easily installed and runs self-contained standalone
  - From laptops to supercomputers
  - No special data servers required (but can be easily connected to MARS or local databases)
- Open Source under Apache Licence 2.0
- Metview is a co-operation project with INPE (Brazil)

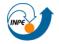

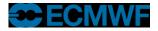

### Data handling in Metview

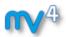

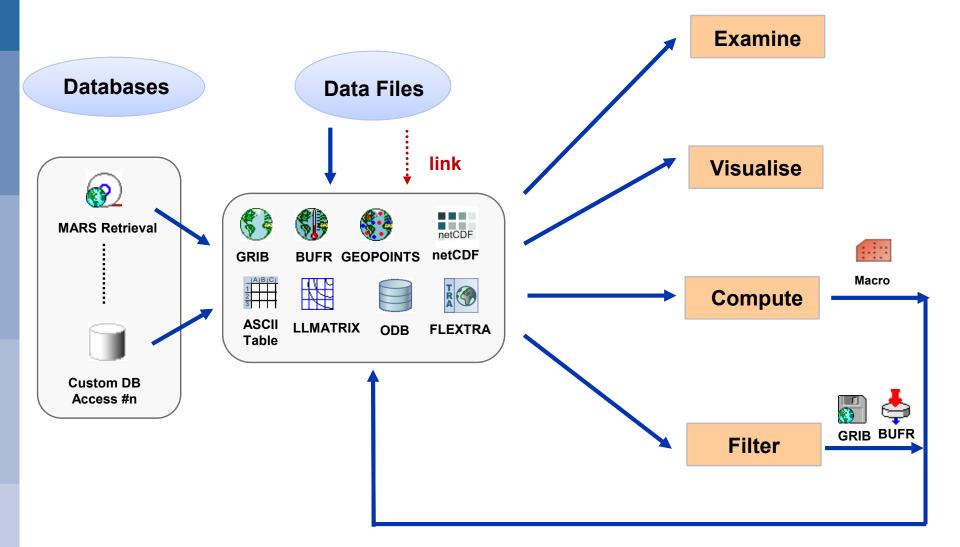

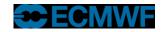

### Icon-based interface

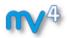

 $\bigotimes \bigotimes \bigotimes$ 

/Sandy

### • Everything is represented by an icon

- Data, settings and processes

|                    |                              |                          |                                   |                      |             | $\sim$  |           |           | roanay         | 4         |      |
|--------------------|------------------------------|--------------------------|-----------------------------------|----------------------|-------------|---------|-----------|-----------|----------------|-----------|------|
|                    |                              |                          |                                   |                      |             | File    | View      | Tools     | Folders        |           | Help |
| × •                |                              | /Mag++/Data/ti           | rainingCourse                     |                      | $\odot$     |         |           |           |                |           |      |
| File View Tool     | s Folders                    |                          |                                   |                      | He          |         |           |           |                |           | - H  |
| dc                 | fle×trap                     | ElextraR                 |                                   | <b>i</b> der         | GeopGRIB    | (<br>wg | yust.grib |           | mslp.grib      |           |      |
| gpt                | GeoptoKML                    | GeogView                 |                                   | .grb                 | GribVectors |         | 2         |           | O              |           |      |
| LatLongMatrix      | Macro                        |                          |                                   | <b>M</b> itouring    | Meteogram   | mə      | p_sandy   | CO        | ast_grey_light |           |      |
| Graph              | Legend                       |                          |                                   | otes                 | obsFilter   | Wg      | iust_shad | de        | colour_wind_   | 10        |      |
| ODB Filter         | OperaRadar                   | Q <b>%</b><br>Percentile |                                   | <b>Z</b><br>I⊞<br>łw | RelHum      |         | 2         |           |                |           |      |
| MarsRetrieval      | SimpleFormula                | Scm Run                  | Table Reader                      | WmsClient            |             | msip    | _black    | m         | slp_975        | mslp_1000 |      |
| J/ Data Access / F | Filters \vert Macros \vert M | 1odules (Data) 🗸 M       | lodules (Plotting) $ angle$ Views | s / Visual Defin     | itions \    |         | 'isual De | finitions | \              |           |      |

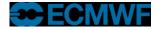

26

### Visualisation

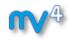

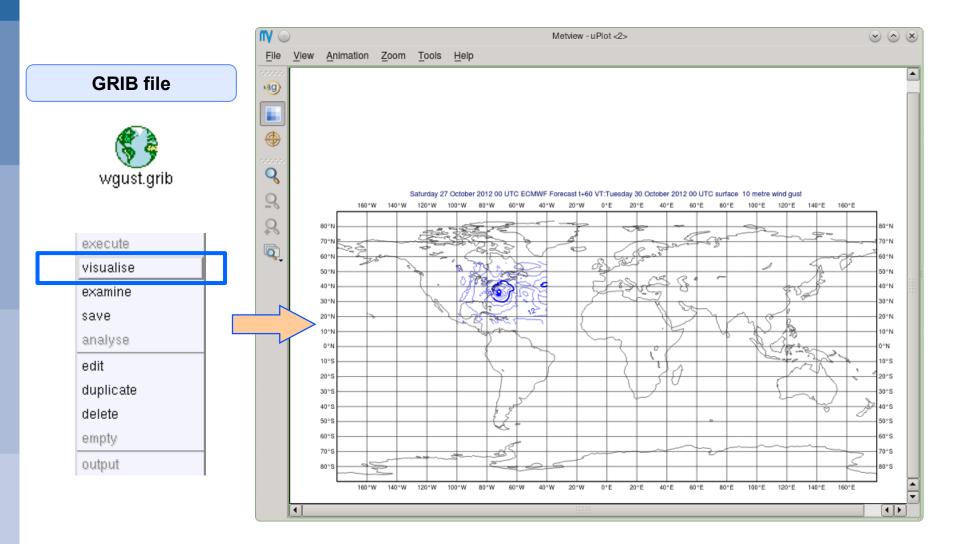

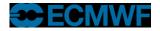

#### Introduction to Metview, February 2016

## **Drag and Drop**

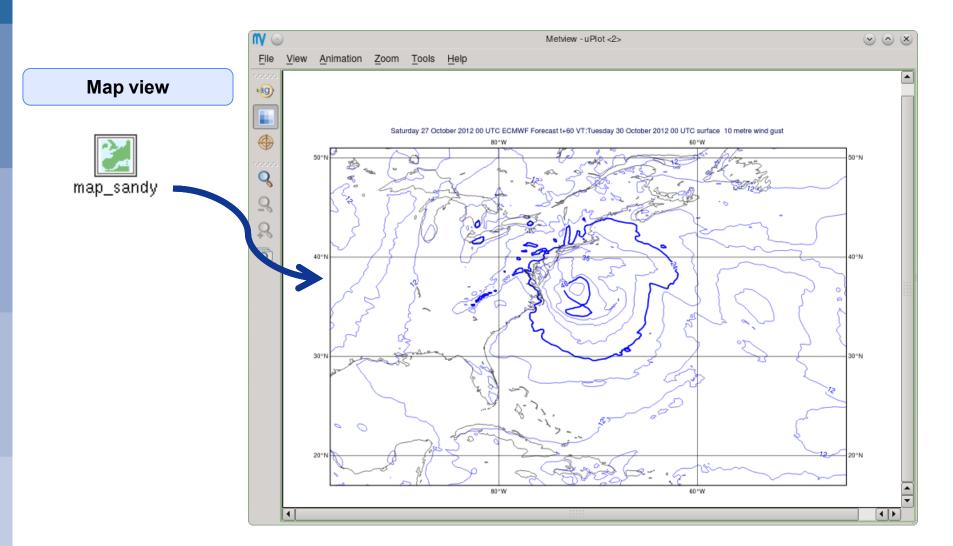

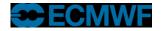

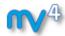

## **Drag and Drop**

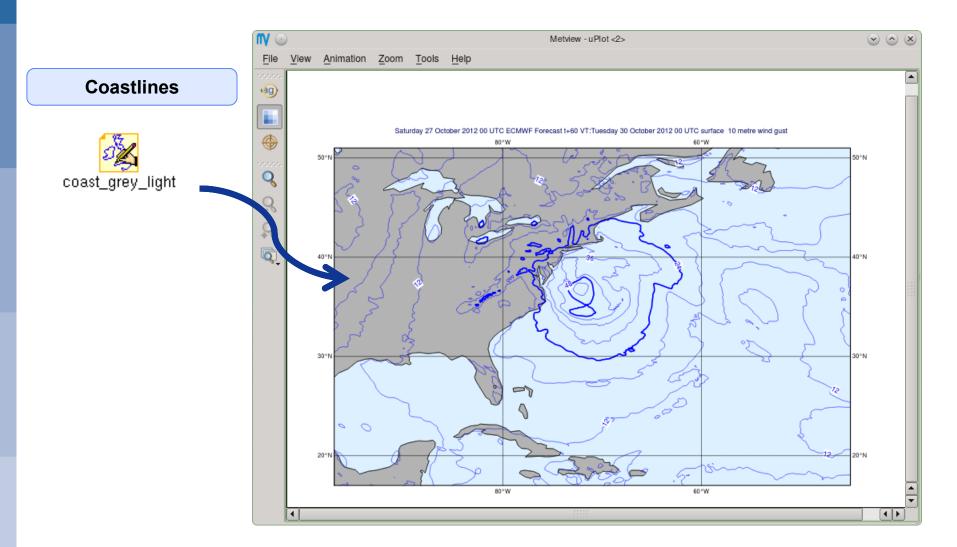

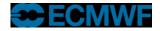

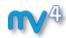

## **Drag and Drop**

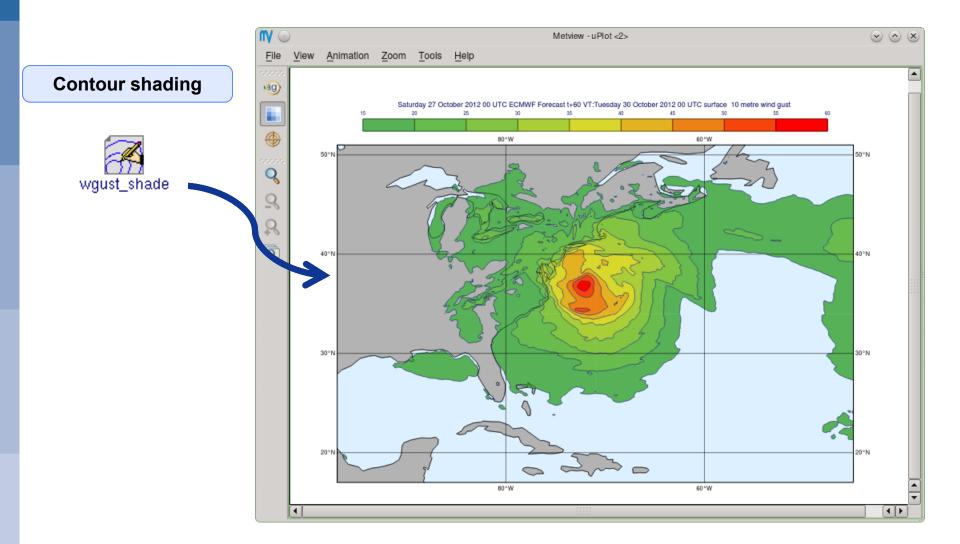

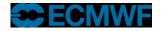

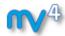

## **Drag and Drop - Overlay**

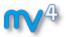

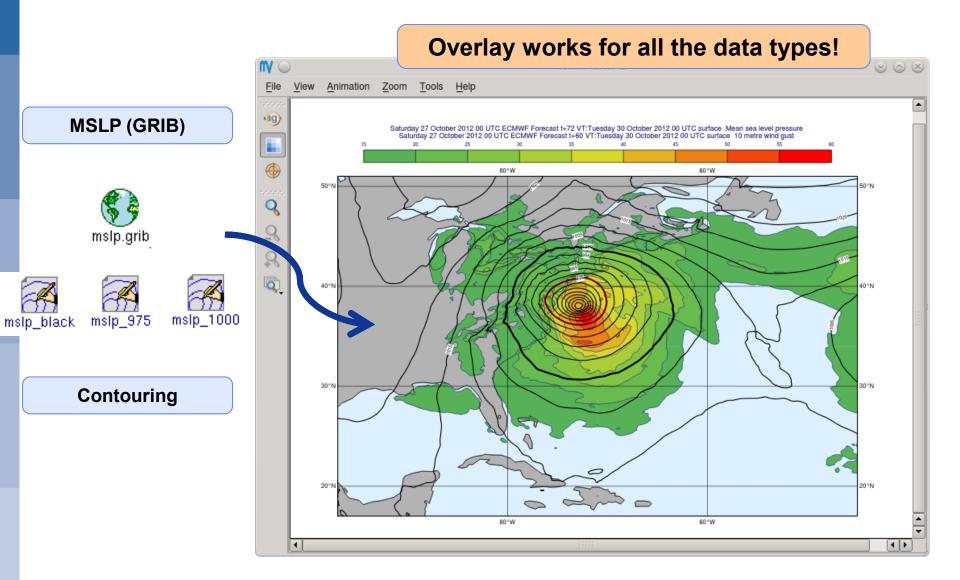

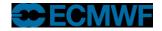

## **Display Window - Magnifier**

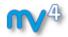

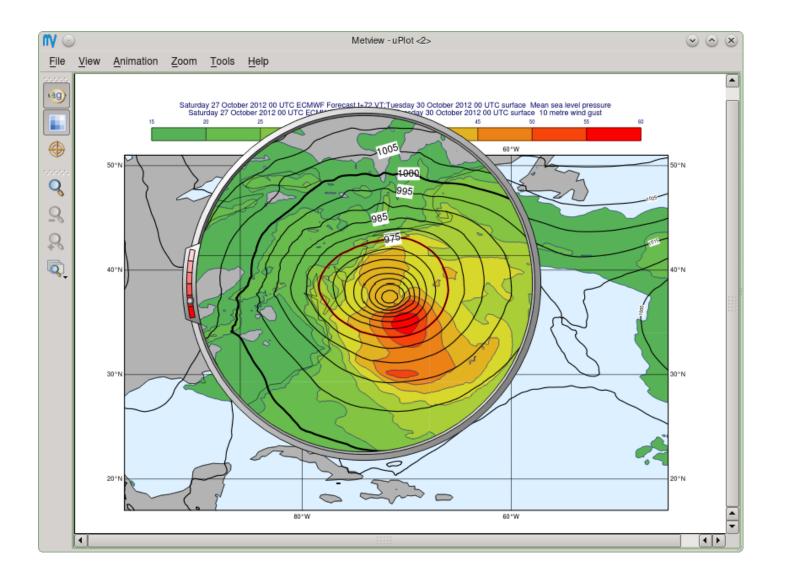

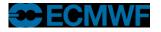

### **Display Window - Cursor Data**

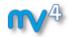

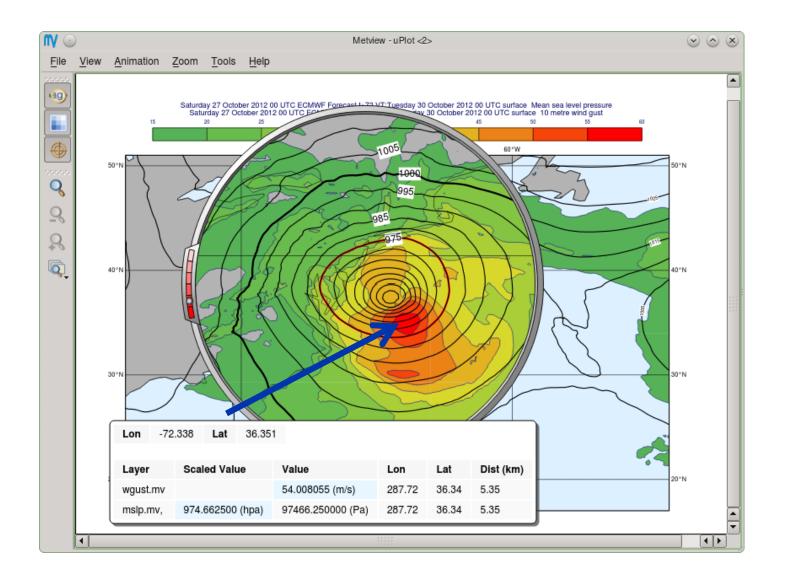

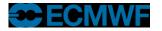

#### Introduction to Metview, February 2016

## **Display Window - Layer Metadata**

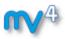

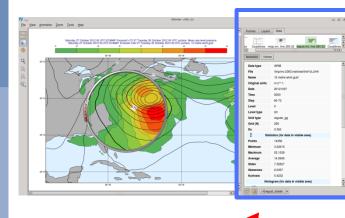

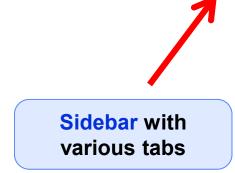

| Data type                   | GRIB                          |                                      |                      |                            |                  |  |  |  |  |  |
|-----------------------------|-------------------------------|--------------------------------------|----------------------|----------------------------|------------------|--|--|--|--|--|
| File                        | /tmp/mv.2363                  | /tmp/mv.2363.metview/linkYzLUHh      |                      |                            |                  |  |  |  |  |  |
| Name                        | 10 metre wind                 | l gust                               |                      |                            |                  |  |  |  |  |  |
| Original units              | m s**-1                       | Histogram (for data in visible area) |                      |                            |                  |  |  |  |  |  |
| Date                        | 20121027                      | 3000                                 |                      |                            | ,                |  |  |  |  |  |
| Time                        | 0000                          | 2400                                 |                      |                            |                  |  |  |  |  |  |
| Step                        | 60-72                         | 1800                                 |                      |                            |                  |  |  |  |  |  |
| Level                       | 0                             |                                      |                      |                            |                  |  |  |  |  |  |
| Level type                  | sfc                           | 1200                                 |                      |                            |                  |  |  |  |  |  |
| Grid type                   | regular_gg                    | 600                                  |                      |                            |                  |  |  |  |  |  |
| Grid (N)                    | 256                           | 0<br>3 3                             | 8 8 8                | 8 8                        | S.               |  |  |  |  |  |
| Dx                          | 0.352                         | Bar                                  | From                 | То                         | Count            |  |  |  |  |  |
| ] Stat                      | tistics (for data             | Bai                                  | 15                   | 20                         | 2638             |  |  |  |  |  |
| Points                      | 14356                         |                                      | 20                   | 25                         | 739              |  |  |  |  |  |
|                             |                               |                                      |                      | 30                         | 355              |  |  |  |  |  |
| Minimum                     | 3.22615                       |                                      | 25                   | 00                         |                  |  |  |  |  |  |
| Minimum<br>Maximum          | 3.22615<br>53.1539            |                                      | 25<br>30             | 35                         | 240              |  |  |  |  |  |
| Maximum                     | 0.22010                       |                                      | 30<br>35             | 35<br>40                   | 245              |  |  |  |  |  |
|                             | 53.1539                       |                                      | 30<br>35<br>40       | 35<br>40<br>45             | 245<br>123       |  |  |  |  |  |
| Maximum<br>Average          | 53.1539<br>14.0645            |                                      | 30<br>35             | 35<br>40                   | 245              |  |  |  |  |  |
| Maximum<br>Average<br>Stdev | 53.1539<br>14.0645<br>7.32827 |                                      | 30<br>35<br>40<br>45 | 35<br>40<br>45<br>50<br>55 | 245<br>123<br>62 |  |  |  |  |  |

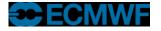

#### Introduction to Metview, February 2016

### Macro language

- **N**4
- Powerful high-level meteorologically oriented script language
- All Metview tasks can be written or saved as macros, and run in batch or interactive modes
- Interfaces with Fortran/C/C++ code
- Outputs:
  - derived data
  - interactive plotting window
  - graphics formats (e.g. PS, PNG, SVG, KML, PDF)
- Metview provides different ways to automatically generate Macro code

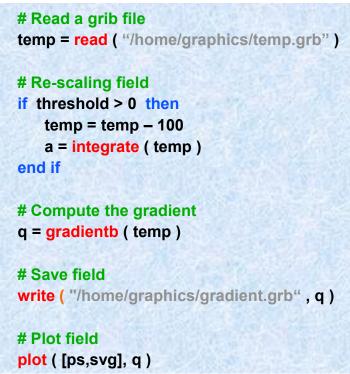

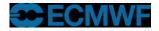

## Strong synergy between Icons & Macros

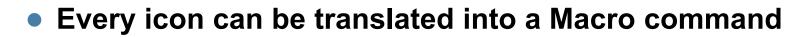

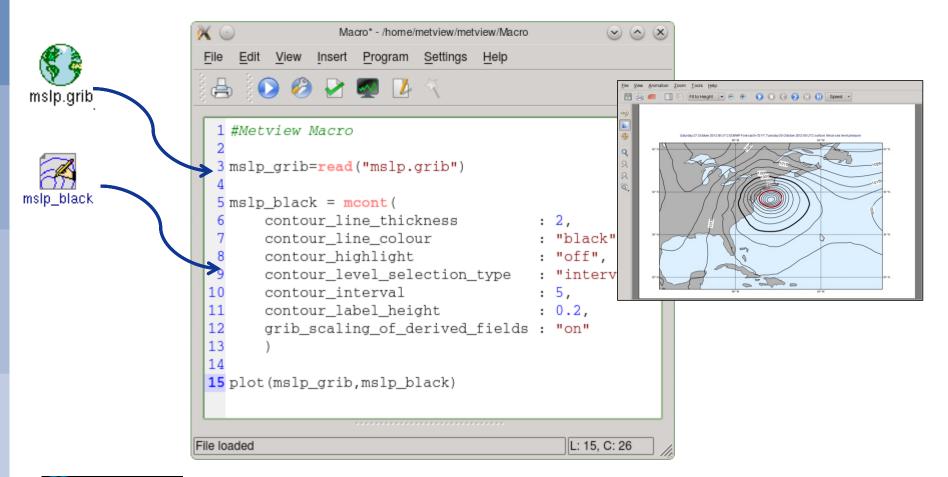

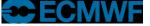

#### Introduction to Metview, February 2016

### Strong synergy between Icons & Macros

### Plots can be translated into a Macro program

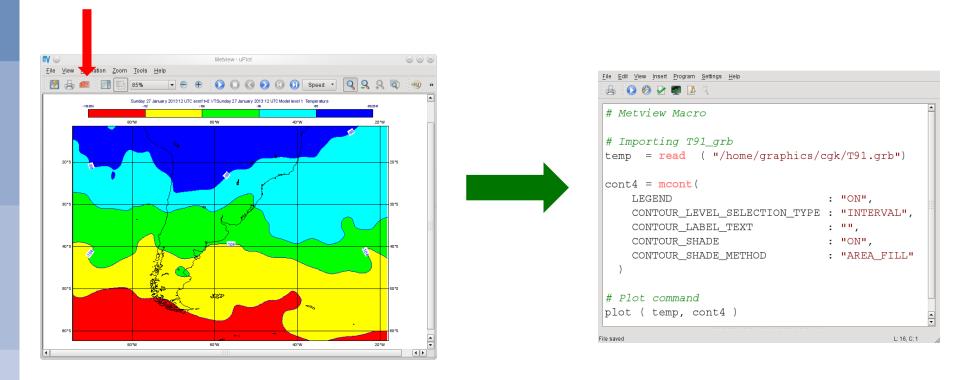

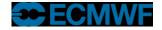

### Metview and MARS

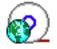

- Metview incorporates a MARS client module
  - Built from same source code
  - All processing options are available
  - Direct access to local MARS archive, or through the Web API for external access
- All MARS parameters can be accessed
- Metview caches retrieved data
- Metview can examine, visualise and process any data formats in MARS

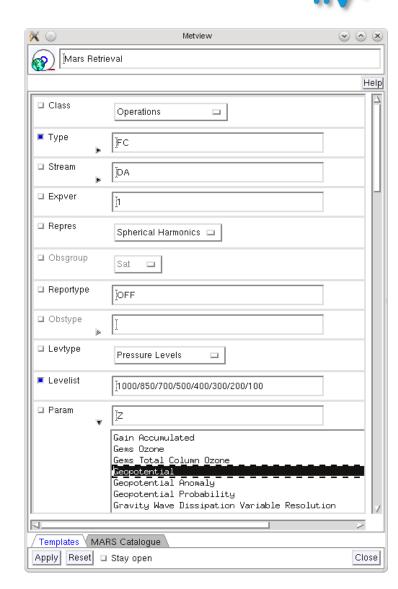

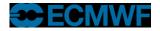

### ᠕᠕

### **Examining data**

- Metview provides tools to inspect data to
  - check contents and structure
  - inspect headers
  - spot errors or inconsistencies
- Supported formats: GRIB, BUFR, ODB, netCDF, GeoPoints
- Statistics of data are shown in sidebar of plot window
- Or through the *Examiners* 
  - from the user main interface
  - standalone:

metview –e grib test.grib

(-e bufr, -e odb)

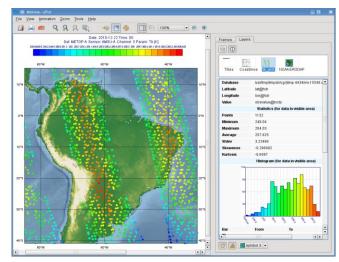

Display window with data statistics (right)

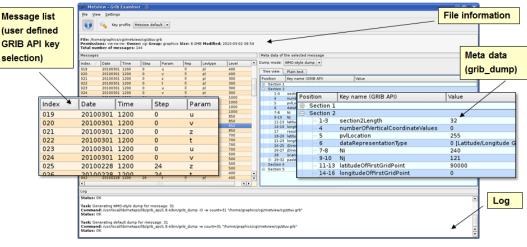

**GRIB Examiner** 

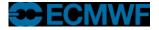

## Many more features ...

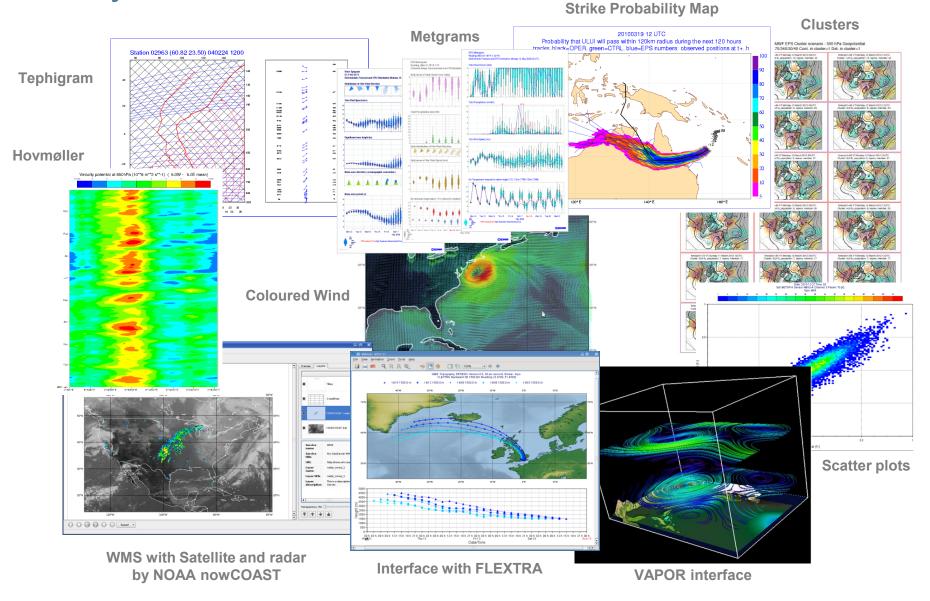

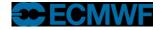

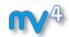

### Who uses Metview?

- Used internally at ECMWF by researchers and operational analysts
  - To assess the quality of Observations/Forecast
  - To develop new (graphical) products
  - For general research activities
- Member States (local installations and remotely on our *ecgate* server)
- Other national weather services and Universities
- Commercial customers

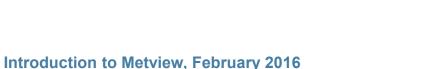

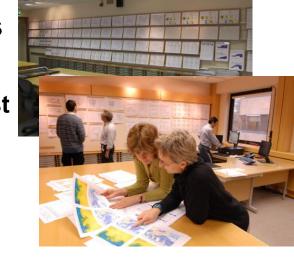

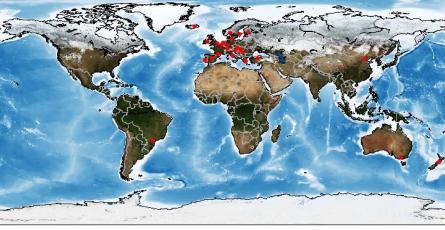

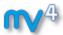

20

For more information ...

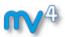

### email us:

Metview: metview@ecmwf.int

web pages:

https://software.ecmwf.int/metview

- Download
- Documentation and tutorials available

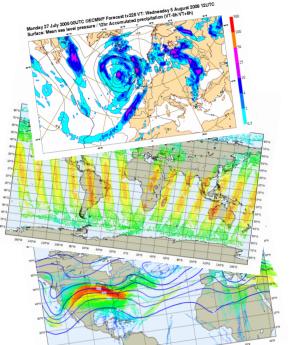

Metview articles in recent ECMWF newsletters

http://download.opensuse.org/repositories/home:/SStepke/

Metview training course at ECMWF, 26 - 30 September 2016

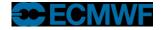